Cloud SQL [\(https://cloud.google.com/sql/\)](https://cloud.google.com/sql/) Documentation [\(https://cloud.google.com/sql/docs/\)](https://cloud.google.com/sql/docs/) MySQL (https://cloud.google.com/sql/docs/mysql/) [Guides](https://cloud.google.com/sql/docs/mysql/)

# Creating instances

**MySQL** | PostgreSQL [\(https://cloud.google.com/sql/docs/postgres/create-instance\)](https://cloud.google.com/sql/docs/postgres/create-instance) | SQL Server [\(https://cloud.google.com/sql/docs/sqlserver/create-instance\)](https://cloud.google.com/sql/docs/sqlserver/create-instance)

This page describes how to create a Cloud SQL for MySQL instance (either First Generation or Second Generation).

For detailed information about all instance settings, see Instance Settings [\(https://cloud.google.com/sql/docs/mysql/instance-settings\)](https://cloud.google.com/sql/docs/mysql/instance-settings).

## Creating a Second Generation instance

To create a Second Generation instance:

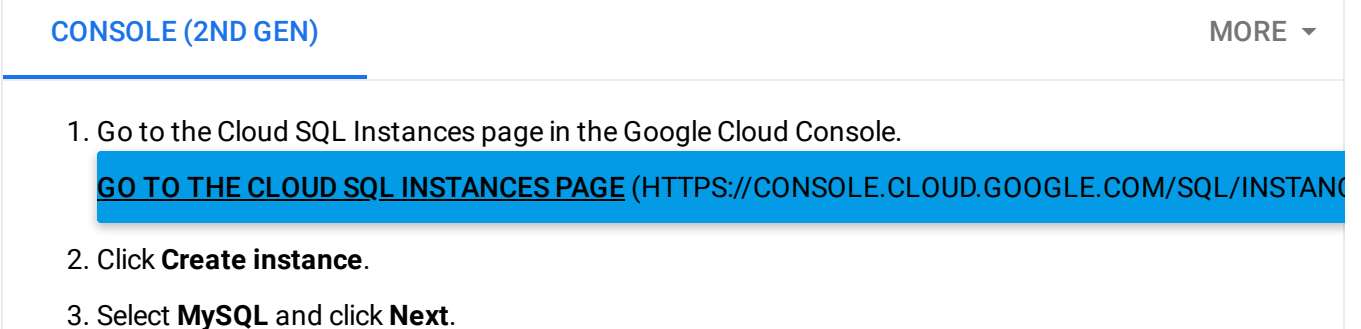

4. Enter a name.

Do not include sensitive or personally identifiable information in your instance name; it is externally visible.

You do not need to include the project ID in the instance name. This is done automatically where appropriate (for example, in the log files).

Note: You cannot reuse an instance name for up to a week after you have deleted the instance.

- 5. Enter the password for the 'root'@'%' user.
- 6. Set the region for your instance.

Place your instance in the same region as the resources that access it. In most cases, you don't need to specify a zone.

### 7. Under **Configuration options**, update any other settings you need for your instance:

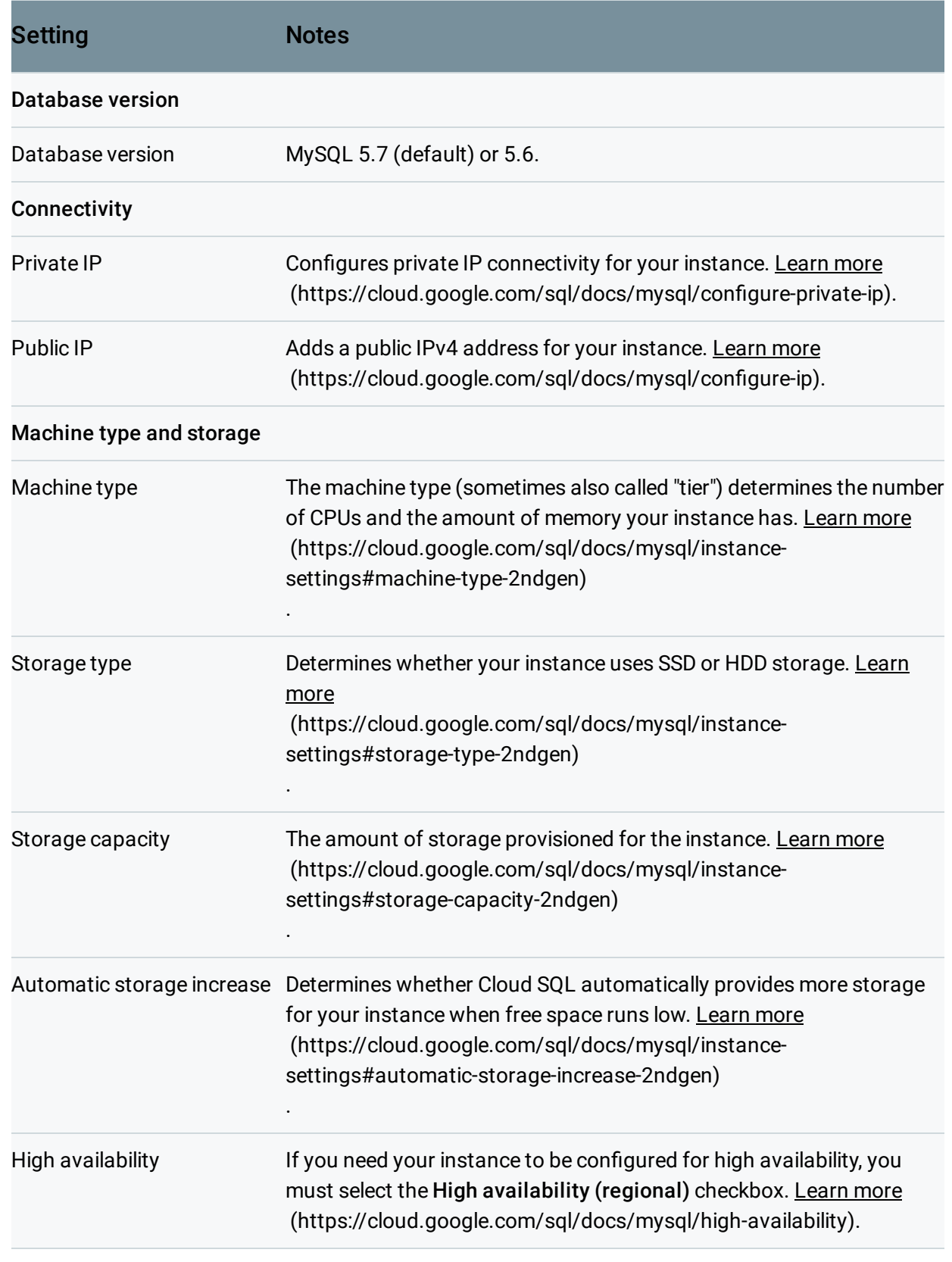

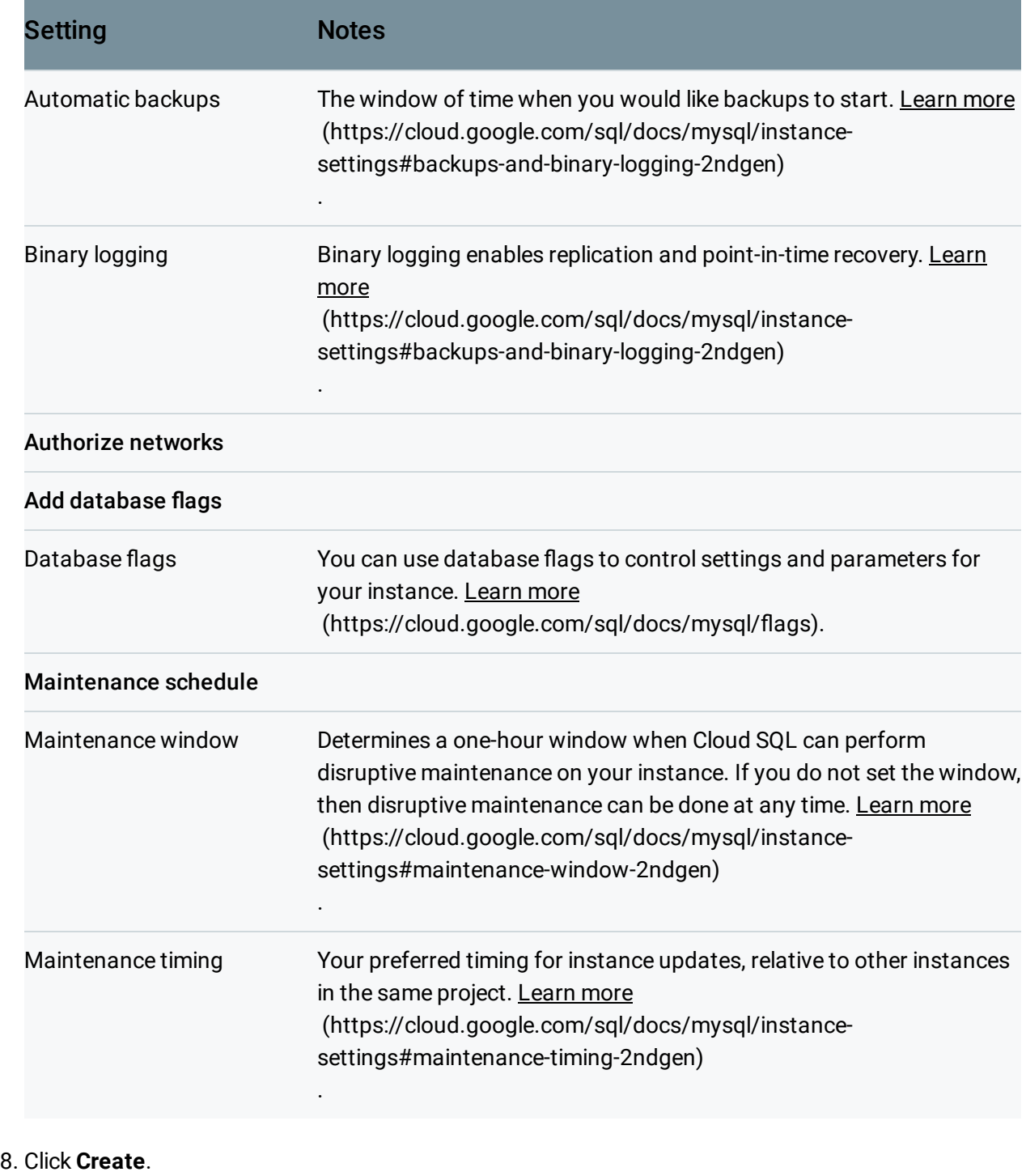

To see how the underlying REST API request

[\(https://cloud.google.com/sql/docs/mysql/admin-api/rest/v1beta4/instances/post\)](https://cloud.google.com/sql/docs/mysql/admin-api/rest/v1beta4/instances/post) is constructed for this task, see the APIs Explorer on the instances: post page

[\(https://cloud.google.com/sql/docs/mysql/admin-api/rest/v1beta4/instances/post\)](https://cloud.google.com/sql/docs/mysql/admin-api/rest/v1beta4/instances/post).

## Creating a First Generation instance

**Note:** Second Generation is replacing First Generation; support for First Generation instances ends January 30, 2020. To upgrade a First Generation instance to Second Generation, see Upgrading a First Generation Instance to Second Generation [\(https://cloud.google.com/sql/docs/mysql/upgrade-2nd-gen\).](https://cloud.google.com/sql/docs/mysql/upgrade-2nd-gen)

#### To create a First Generation instance:

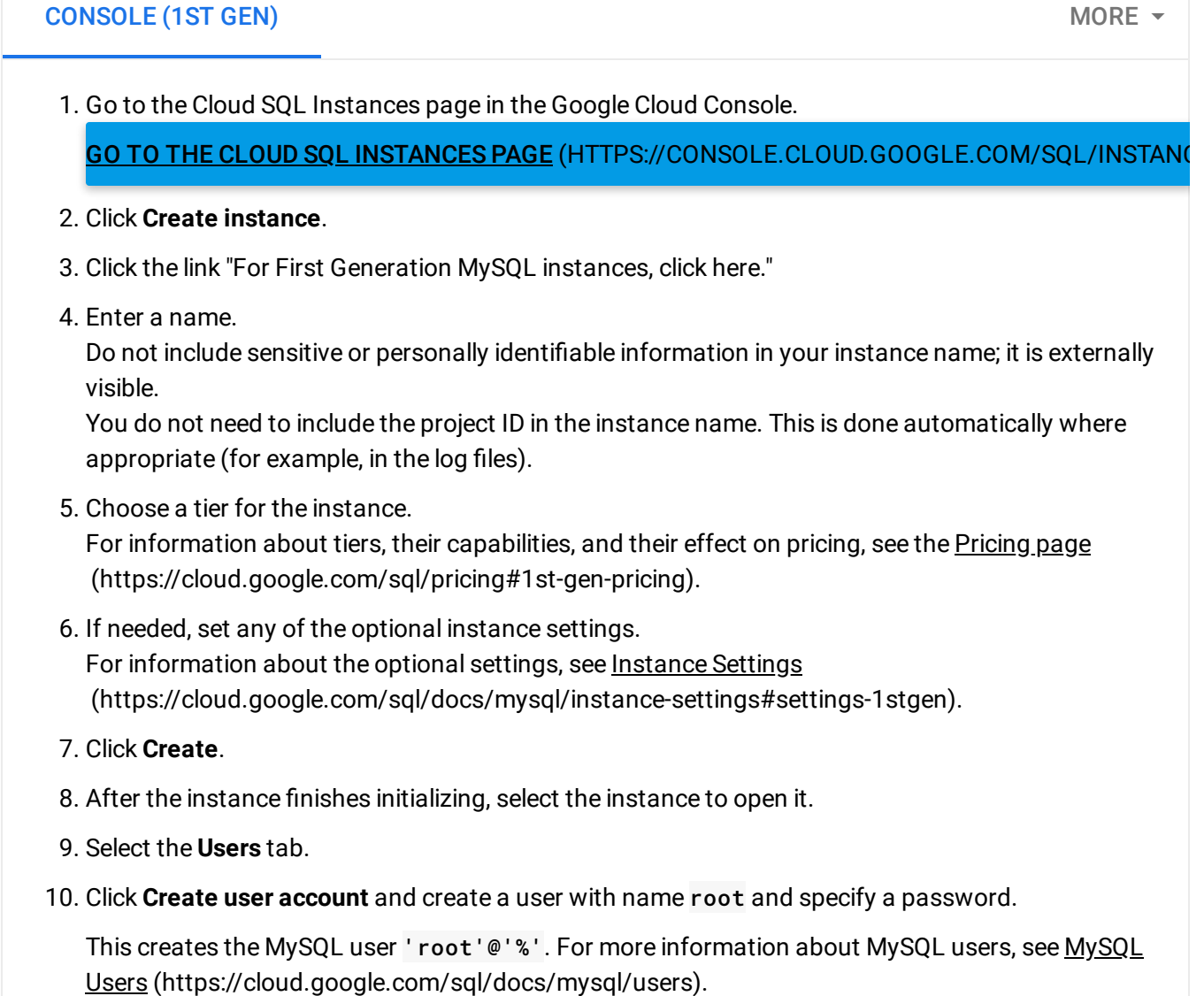

What's next

- Configure access to the instance [\(https://cloud.google.com/sql/docs/mysql/instance-access-control\)](https://cloud.google.com/sql/docs/mysql/instance-access-control).
- Connect to the instance with a MySQL client [\(https://cloud.google.com/sql/docs/mysql/connect-admin-ip\)](https://cloud.google.com/sql/docs/mysql/connect-admin-ip).
- Create a MySQL database on the instance [\(https://cloud.google.com/sql/docs/mysql/create-manage-databases\)](https://cloud.google.com/sql/docs/mysql/create-manage-databases).
- Import data into the instance [\(https://cloud.google.com/sql/docs/mysql/import-export/importing\)](https://cloud.google.com/sql/docs/mysql/import-export/importing).
- Create MySQL users on the instance [\(https://cloud.google.com/sql/docs/mysql/create-manage-users\)](https://cloud.google.com/sql/docs/mysql/create-manage-users).
- Learn more about instance settings [\(https://cloud.google.com/sql/docs/mysql/instance-settings\)](https://cloud.google.com/sql/docs/mysql/instance-settings).

Except as otherwise noted, the content of this page is licensed under the Creative Commons Attribution 4.0 License [\(https://creativecommons.org/licenses/by/4.0/\)](https://creativecommons.org/licenses/by/4.0/)*, and code samples are licensed under the Apache 2.0 License* [\(https://www.apache.org/licenses/LICENSE-2.0\)](https://www.apache.org/licenses/LICENSE-2.0)*. For details, see our Site Policies* [\(https://developers.google.com/terms/site-policies\)](https://developers.google.com/terms/site-policies)*. Java is a registered trademark of Oracle and/or its aliates.*

*Last updated January 17, 2020.*